# **Rancang Bangun Aplikasi Pembayaran Biaya Operasional Pendidikan Pada Pg-Tk Al Zaitun Sidoarjo Berbasis Website**

Moh.Miftahussalam 1) Erwin Sutomo, S.Kom., M.Eng**.** 2) Sri Hariani Eko Wulandari, S.Kom., M.MT.3) S1/Jurusan Sistem Informasi Fakultas Teknologi dan Informatika Institut Bisnis dan Informatika Stikom Surabaya Jl. Raya Kedung Baruk 98 Surabaya, 60298 Email : 1) moh.miftahussalam@gmail.com, 2) Sutomo@Stikom.Edu, 3) Yani@Stikom.Edu

**Abstract:** *This research is motivated by the problems faced by the administration in making payment PMB registration, re-registration and payment of tuition payment per month is still done manually so that the schools often miss evidence of payment has been recorded. Then in making a payment summary report can be spent primarily to determine a decision as anyone who has not made a payment. The solution provided is creating and designing applications operating expenses based education website,because it can minimize recording errors and report transactions that may occur if done manually. Based on the trial results indicate that these applications can be overcome and reduce the problems that occur in the process of education operating expenses. In addition, the application also allows the administration when where a student is late to pay spp system will automatically send SMS notifications to parents in the form of a guardian.*

**Keywords***: Payments, Operating Expenses of Education, PG-TK Al-Olive Waru Sidoarjo*

PG-TK Al-Zaitun mendanai operasional pendidikan dari biaya bantuan Yayasan Al–Muhajirin. Adapun beberapa proses bisnis yang digunakan dalam mengelola biaya operasional pendidikan diantaranya yaitu Pendaftaran Murid Baru (PMB), Surat Persetujuan Pembayaran (SPP) dan Daftar Ulang (DU). Proses bisnis yang terjadi saat ini menggunakan pencatatan manual serta belum adanya aplikasi yang mendukung, dalam pencatatan pembayaran Pendaftaran Murid Baru (PMB), pencatatan pembayaran Surat Persetujuan Pembayaran (SPP) dan pencatatan pembayaran Daftar Ulang (DU).

Proses bisnis yang pertama yaitu Pendaftaran Murid Baru (PMB), orangtua calon murid yang akan mendaftar harus melakukan pembelian formulir pendaftaran untuk mengisi biodata calon murid, setelah mengisi formulir pihak orang tua akan melakukan pembayaran uang pangkal, uang SPP, uang seragam, perlengkapan sekolah, media pembelajaran, dan penunjang kegiatan ke bagian tata usaha. Kemudian bagian tata usaha akan memberikan bukti pembayaran berupa kwitansi.

Proses bisnis yang kedua yaitu pembayaran SPP, pada awal bulan guru akan melakukan pengambilan kartu SPP pada setiap murid. Setelah itu murid memberikan kartu SPP beserta uang pembayaran kepada guru. Selanjutnya guru akan memberikan kartu SPP beserta uang pembayaran kepada bagian tata usaha. Kemudian bagian tata usaha akan menuliskan tanggal pembayaran SPP untuk dijadikan bukti pembayaran SPP.

Proses bisnis yang ketiga yaitu pencatatan pembayaran daftar ulang, proses pembayaran DU akan dilaukan langsung di bagian tata usaha yang kemudian orangtua akan diberikan kwitansi sebagai bukti pembayaran daftar ulang.

Berdasarkan kendala yang ada maka dirumuskanlah permasalahan tersebut, yaitu bagaimana merancang aplikasi pembayaran pada PG-TK Al-Zaitun Sidoarjo berbasis *website*. Sistem dan mengurangi permasalahan yang terjadi pada proses pembayaran biaya operasional pendidikan. Selain itu, aplikasi juga memudahkan bagian tata usaha bila mana ada murid yang telat membayar spp sistem otomatis akan mengirim notifikasi berupa sms kepada orangtua wali.

#### **METODE**

Menurut Pressman (2015), model waterfall atau model air terjun ini menggambarkan pendekatan yang sistematis dan juga berurutan pada pengembangan perangkat lunak, dimulai dengan spesifikasi kebutuhan pengguna lalu berlanjut melalui tahapan-<br>tahapan perencanaan (planning), permodelan tahapan perencanaan (*planning*), (*modeling*), konstruksi (*construction*), serta penyerahan sistem ke para pelanggan/pengguna (*deployment*). Pada Gambar 1 merupakan Model Waterfall.

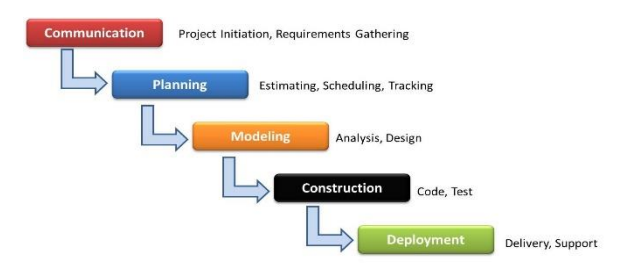

Gambar 1 Model Waterfall (Pressman, 2015)

## **Konsep Dasar Sistem Informasi**

Menurut Herlambang (2005) definisi sistem dapat dibagi menjadi dua pendekatan, yaitu pendekatan secara rosedur dan pendekatan secara komponen. Berdasarkan pendekatan prosedur, sistem didefinisikan sebagai kumpulan dari beberapa prosedur yang mempunyai tujuan tertentu. Sedangkan berdasarkan pendekatan komponen, sistem merupakan kumpulan dari komponen-komponen yang saling berkaitan untuk mencapai tujuan tertentu*.*

#### **Analisis dan Perancangan Sistem**

Menurut Kendall (2003), Analisis sistem dilakukan dengan tujuan untuk dapat mengidentifikasi dan mengevaluasi permasalahan yang terjadi dan kebutuhan yang diharapkan, sehingga dapat diusulkan perbaikannya. Analisa dan Perancangan Sistem dipergunakan untuk menganalisis, merancang, dan mengimplementasikan penignkatan-peningkatan fungsi bisnis yang dapat dicapai melalui penggunaan system informasi terkomputerisasi

#### **Data Flow Diagram (DFD)**

Menurut Pahlevy (2010) Data Flow Diagram merupakan suatu diagram yang menggunakan notasinotasi untuk menggambarkan arus data dari sistem, yang penggunaannya sangat membantu untuk memahami sistem secara logika, terstruktur dan jelas.

DFD ini merupakan alat perancangan sistem yang berorientasi pada alur data dengan konsep dekomposisi dapat digunakan untuk penggambaran analisa maupun rancangan sistem yang mudah dikomunikasikan oleh professional sistem kepada pemakai maupun pembuat program.

#### **Hasil Implementasi Sistem Komunikasi**

Communication yaitu tahap awal dari pembuatan Rancang Bangun Aplikasi Pembayaran Biaya Operasional Pendidikan Pada PG-TK Al-Zaitun Berbasis Website. Data dan informasi yang diperlukan diperoleh dari berbagai sumber untuk mendapatkan informasi yang lengkap yang berguna dalam pengembangan aplikasi pembayaran biaya operasional pendidikan.

Tahap ini dibagi menjadi lima sub tahapan yaitu identifikasi masalah, identifikasi pengguna, identifikasi data, identifikasi fungsi, dan analisis. Pada masing-masing tahapan identifikasi dilakukan dengan cara observasi dan wawancara.

#### *Identifikasi Pengguna*

Identifikasi pengguna dilakukan dengan wawancara dan mengamati karakteristik pengguna yaitu bagian tata usaha pada PG-TK Al-Zaitun sidoarjo. Bagian tata usaha secara keseluruhan dapat mengoperasikan komputer karena cukup berpengalaman dalam mengoperasikan sistem operasi Windows, bekerja menggunakan software aplikasi

Microsoft Office serta dapat menggunakan internet dengan baik.

#### *Identifikasi Data*

Setelah didapatkan hasil identifikasi pengguna, maka selanjutnya adalah identifikasi data. Hasil dari identifikasi data dan analisis data ialah berupa daftar kebutuhan data. Langkah-langkah yang akan dilakukan ialah dengan melakukan pengumpulan data yang berkaitan dengan entitas dalam Rancang Bangun Aplikasi Pembayaran Biaya Operasional Pendidikan Pada PG-TK Al-Zaitun Berbasis Website.

#### *Identifikasi Fungsi*

Setelah didapatkan identifikasi pengguna dan identifikasi data, maka selanjutnya yaitu identifikasi fungsi sebagai berikut: Mengelola Data Murid, Mengelola Data Kelas, Mengelola Data Pengguna, Mengelola Data Jenis Pembayaran, Mengelola Data Pembayaran PMB, Mengelola Data Pembyaaran DU, Mengelola Data Pembayaran SPP, Mengirim Notifikasi Keterlambatan Pembayaran SPP, Mengirim Notifikasi Pembayaran SPP.

#### **Hasil Perancangan Sistem** *Block Diagram*

Pada blok diagram ini didasarkan dari hasil analisis kebutuhan fungsional yang telah dilakukan. Secara umum pembayaran biaya operasiona pendidikan. Blok Diagram tersebut dapat dilihat pada Gambar 2.

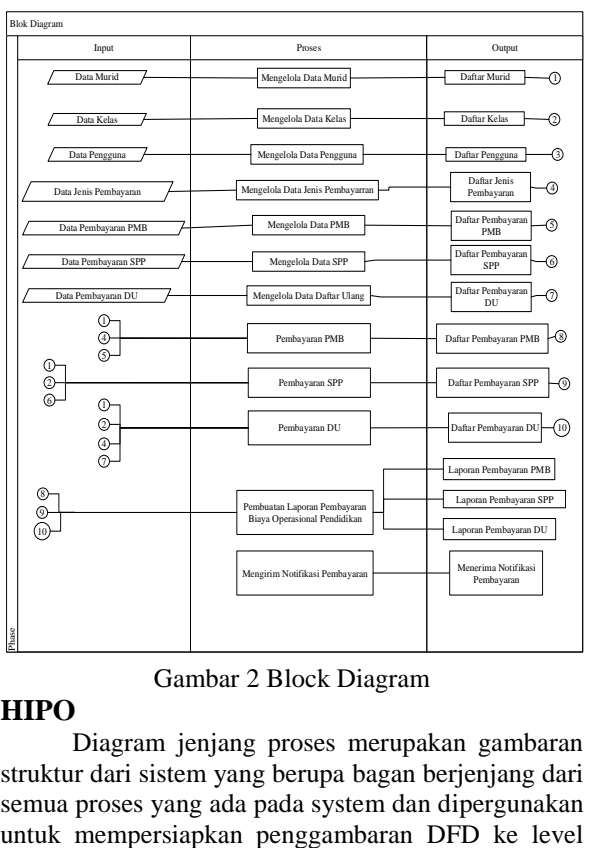

Gambar 2 Block Diagram

#### **HIPO**

Diagram jenjang proses merupakan gambaran struktur dari sistem yang berupa bagan berjenjang dari semua proses yang ada pada system dan dipergunakan lebih bawah lagi.. Pada Gambar 3 merupakan hasil perancangan diagram jenjang.

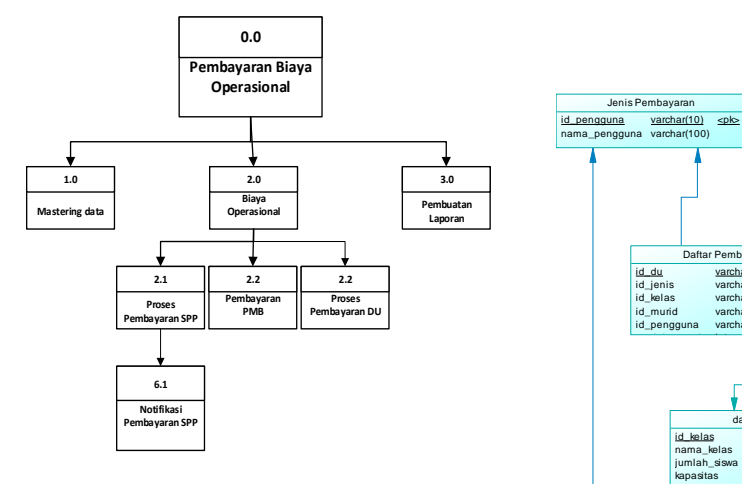

Gambar 3 HIPO

#### *Entity Relationship Diagram* **(ERD)**

merupakan rancangan awal konsep desain database. Terdapat 7 tabel yaitu tabel murid, tabel kelas, tabel pengguna, tabel jenis pembayaran, tabel SPP, tabel PMB, tabel DU. Dari rancangan CDM ini akan menggambarkan keseluruhan relasi antar tabelGambar 5.

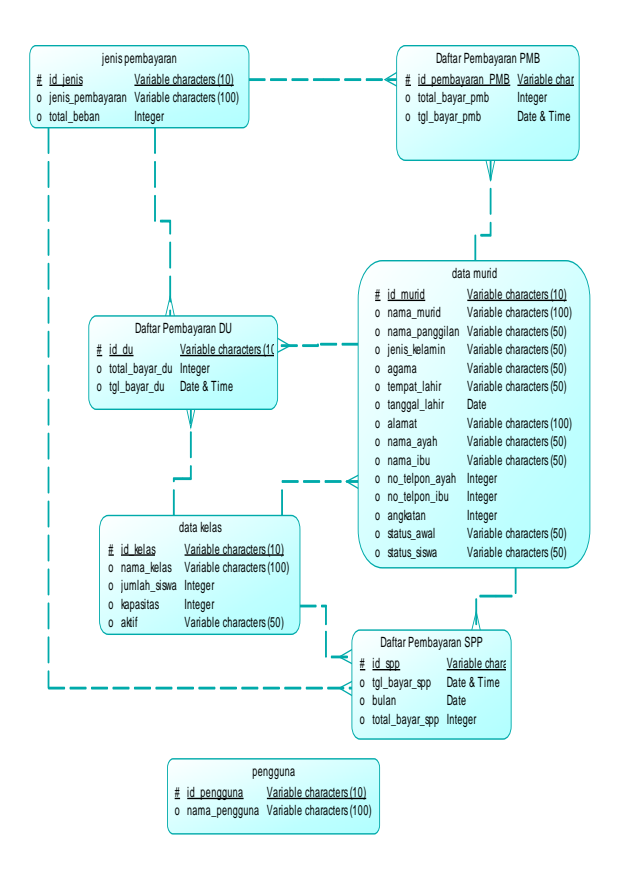

Gambar 4 Conceptual Data Model

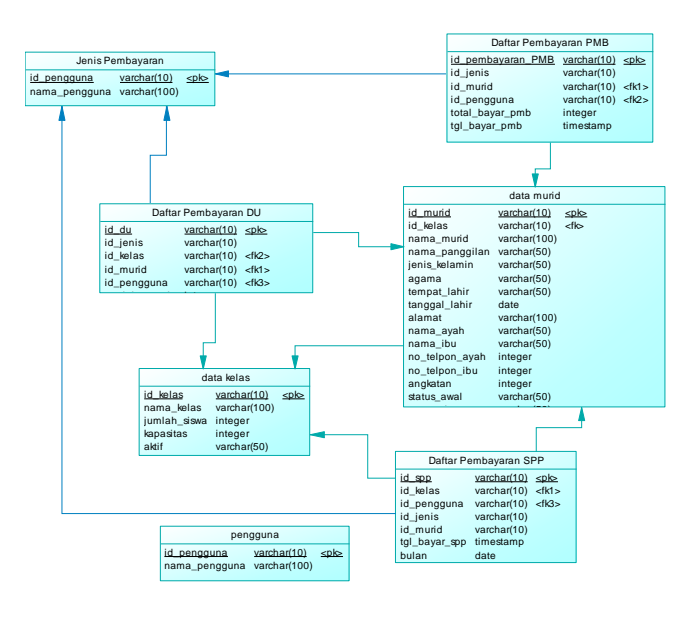

Gambar 5 Physical Data Model

## *Login*

Menu login digunakan pengguna untuk masuk ke dalam aplikasi dan berguna sebagai proses keamanan sistem bagi pengguna yang berhak mengakses. Hak akses dalam aplikasi ini adalah bagian Tata Usaha sebagai admin aplikasi.

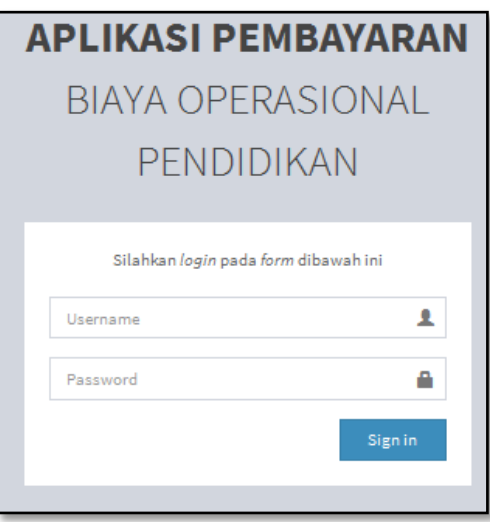

Gambar 6 Menu *User Login*

#### **Halaman Utama**

Setelah proses login, maka aplikasi akan memunculkan menu tampilan utama aplikasi yang digunakan untuk proses yang diinginkan. Pada Gambar 7 merupakan hasil perancangan untuk mengelola data master.

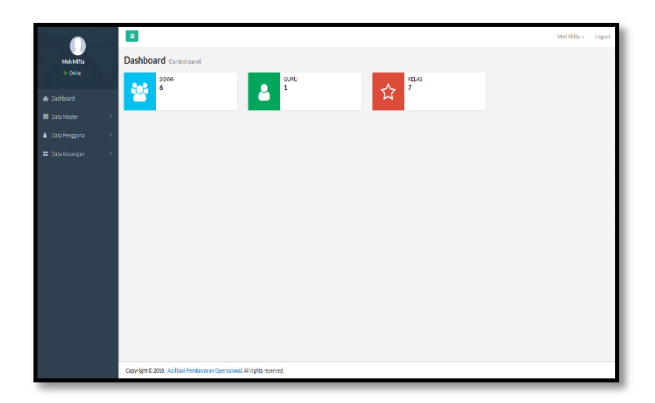

Gambar 7 Halaman

## **Fungsi Menu Siswa**

Pada saat pengguna memilih menu siswa, maka aplikasi akan memunculkan halaman untuk maintenance data siswa. Halaman data siswa digunakan untuk mengelola data siswa. Pada Gambar 8 merupakan fungsi dari penggunaan menu siswa.

| <b>Moh.Mittahussalam</b><br>0 Online | $\equiv$<br>Semua Data Siswa                                             |                | Arekatan      | $\scriptstyle\star$<br>Uhat | Moh.Miftahussalam v<br>Logout<br>Tambahkan Data Sisua<br>Print Sinva |             |  |
|--------------------------------------|--------------------------------------------------------------------------|----------------|---------------|-----------------------------|----------------------------------------------------------------------|-------------|--|
| <b>8</b> Darkoard                    | No Nomor Induk                                                           | Nama Siswa     | Jenis Kelamin | Tempot, Tanggal Lahir       | Angkatan                                                             | Action      |  |
| <b>EL Data Master</b><br>$\epsilon$  | $1 \quad 1$                                                              | <b>ARDANTA</b> | Laki-Laki     | Sarabaya, 5 February 2011   | 2018                                                                 | $Q$ $E$ $X$ |  |
| <b>A</b> DataPengana<br>×            |                                                                          |                |               |                             |                                                                      |             |  |
|                                      |                                                                          |                |               |                             |                                                                      |             |  |
|                                      | Copyright @ 2018 - Aplikasi Pembayaran Operasional. All rights reserved. |                |               |                             |                                                                      |             |  |

Gambar 8 Menu Siswa

#### **Fungsi Menu Kelas**

Pada saat pengguna memilih menu kelas, maka aplikasi akan memunculkan halaman untuk maintenance data kelas. Halaman kelas digunakan untuk mengelola data kelas. Pada Gambar 9 merupakan view dari halaman Data Kelas.

| 0.06m                        | Data Kelas              |                             |  |                |              |                  |                     |                 |             | <b>Tembaldon Data</b>     |  |  |
|------------------------------|-------------------------|-----------------------------|--|----------------|--------------|------------------|---------------------|-----------------|-------------|---------------------------|--|--|
| <b>B</b> Districted          | Show to vientries       |                             |  |                |              |                  |                     |                 | Search      |                           |  |  |
| <b>El Data Master</b><br>é   | No                      | Li Kode Kelas               |  | Nama Kolas     | $\mathbb{R}$ | 11<br>Wali Kolas | <b>Jumlah Siswa</b> | 11<br>Kapasitas | Aktif<br>n  | $\mathbf{H}$<br>Action    |  |  |
| <b>A</b> Data Processos<br>x | 1                       | A1                          |  | Kelas TK - A 1 |              |                  | 0 Orang             | 25 Orang        | Vs.         | $Q$ $Q$ $X$               |  |  |
| <b>Data Kouargan</b><br>×    | $\overline{\mathbf{z}}$ | A2                          |  | Kelas TK - A2  |              |                  | 0 Orang             | 25 Orang        | $V_2$       | $Q_0$ $\mathbf{x}$        |  |  |
|                              | a                       | 81                          |  | Kelas TK - B1  |              |                  | 0 Orang             | 25 Orang        | $v_{\rm a}$ | $Q$ $Q$ $X$               |  |  |
|                              | $\overline{4}$          | 82                          |  | Kelas TK - B2  |              |                  | 0 Orang             | 25 Orang        | Ya          | $Q$ $Q$ $X$               |  |  |
|                              | 5                       | BS                          |  | Kelas TK - B3  |              |                  | 0 Oranx             | 35 Orang        | Ya          | $Q$ $Q$ $X$               |  |  |
|                              | 6                       | PGA                         |  | Kelas PG-A     |              |                  | 1 Oranx             | 25 Orang        | Ya          | $Q$ $\alpha$ $\mathbf{x}$ |  |  |
|                              | $\overline{\mathbf{z}}$ | PGB                         |  | Kelas PG-B     |              |                  | 0 Orang             | 25 Orang        | Ya          | $Q$ $Q$ $X$               |  |  |
|                              |                         | Showing 1 to 7 of 7 entries |  |                |              |                  |                     |                 | Previous 1  | Ned                       |  |  |

JSIKA Vol. 7, No. 2, Tahun 2018, ISSN 2338-137X Page 4

# Gambar 9 Menu Kelas

## **Fungsi Data Guru**

Pada saat pengguna memilih menu Data Guru, maka aplikasi akan memunculkan halaman untuk maintenance data guru. Halaman data guru digunakan untuk mengelola data guru yang akan dijadikan sebagai pemberian hak akses dalam aplikasi pembayaran biaya operasional pendidikan. Pada Gambar 11 merupakan view dari halaman Data Guru.

| Moh.Miltahussalam                 | $\equiv$<br>Semua Data Guru |                             |                                                                          |           |              |                     | Moh.Miftahussalam v | Lozout                                   |
|-----------------------------------|-----------------------------|-----------------------------|--------------------------------------------------------------------------|-----------|--------------|---------------------|---------------------|------------------------------------------|
| 0.066                             |                             |                             | Tambahkan Data Gunu                                                      |           |              |                     |                     |                                          |
| <b>A</b> Distincted               | Show to vientries           | Search:                     |                                                                          |           |              |                     |                     |                                          |
| El Data Master                    | No                          | IL NIP                      | <b>Il Jenis</b><br>IT Nama Lengkap                                       |           | IT No Telpon | <b>Il Jenis PTK</b> | IT Action           | $\mathbb{I}$                             |
| <b>&amp; Data Pengana</b><br>z    | $\mathbf{1}$                | $\overline{2}$              | Novand Dollal Hartono                                                    | Lablate   |              | Tata Usaha          |                     | $Q[G]$ x                                 |
| <b>DataKeuangan</b><br>$\epsilon$ | $\overline{2}$              | $\mathbf{1}$                | MchMftahussalam                                                          | Laki-Laki |              | Tata Usaha          |                     | $\alpha$ [6] $\boldsymbol{\mathsf{x}}$ ] |
|                                   |                             | Showing 1 to 2 of 2 entries |                                                                          |           |              |                     |                     | Previous 1 Next                          |
|                                   |                             |                             |                                                                          |           |              |                     |                     |                                          |
|                                   |                             |                             |                                                                          |           |              |                     |                     |                                          |
|                                   |                             |                             |                                                                          |           |              |                     |                     |                                          |
|                                   |                             |                             |                                                                          |           |              |                     |                     |                                          |
|                                   |                             |                             |                                                                          |           |              |                     |                     |                                          |
|                                   |                             |                             |                                                                          |           |              |                     |                     |                                          |
|                                   |                             |                             |                                                                          |           |              |                     |                     |                                          |
|                                   |                             |                             | Copyright C 2018 - Aplikasi Pembayaran Operasional. All rights reserved. |           |              |                     |                     |                                          |

Gambar 10 Menu Data Guru

## **Menu Jenis Pembayaran**

Pada saat pengguna memilih menu jenis pembayaran, maka aplikasi akan memunculkan halaman untuk maintenance data jenis pembayaran. Halaman jenis pembayaran digunakan untuk mengelola data pembayaran yang akan dijadikan acuan dalam melkaukan pembayaran biaya operasional pendidikan. Pada Gambar 13 merupakan hasil perancangan halaman jenis pembayaran.

|                                         |    | $\equiv$                |                                |                   |                    | Mah.Miftahassadam v. | Lounat                 |
|-----------------------------------------|----|-------------------------|--------------------------------|-------------------|--------------------|----------------------|------------------------|
| <b>Moh.Miftshussalam</b><br>$=$ Oil $m$ |    | Data Jenis Keuangan     |                                | Sanibabilian Osta |                    |                      |                        |
| <b>de Distibuird</b>                    |    | Show<br>20 <sup>2</sup> | * entries                      |                   |                    | Search               |                        |
| <b>III</b> Data Master                  | ٠  | B<br>No                 | Janis Biava                    | T1                | <b>Total Beban</b> | 11                   | $\mathbf{H}$<br>Action |
| <b>A</b> Data Persponse                 | k. | 1                       | Dersous brief Gelombarne LPG   |                   | Ro 3,726,000       |                      | $G$ $x$                |
| <b>E Data Kecanges</b>                  | ٠  | $\overline{\mathbf{a}}$ | Bersaudara Gelombang I TK      |                   | Ro 2.040.000       |                      | $G$ X                  |
|                                         |    | $\sigma$                | Borsaudsra Gelombane II PG     |                   | Ro 3,956,000       |                      | $G$ $X$                |
|                                         |    | ٠                       | Recordstat Gelambang II TK     |                   | Rn 4/09/1000       |                      | $G$ $x$                |
|                                         |    | s                       | Warga Calonbarg IPG            |                   | B-3.606.000        |                      | $G$ $x$                |
|                                         |    | ۰                       | Warna Galomband TK             |                   | Ro 3.720.000       |                      | $G$ $X$                |
|                                         |    | ×                       | Wares Gelombang II PG          |                   | Rn 32W6000         |                      | <b>Gx</b>              |
|                                         |    | 8                       | Warga Gelombang II TK          |                   | Rn 4.010.000       |                      | $\circ$ x              |
|                                         |    | ۰                       | Urnam Celoniburg   PC          |                   | Ru 2.904.000       |                      | $G$ $x$                |
|                                         |    | 10                      | Umum Golombann I TK            |                   | Ro 1,020,000       |                      | $G$ $X$                |
|                                         |    |                         | Showing 1 to 10 of 13 entries. |                   |                    | Provious:            | $2$ Nott<br>×          |

Gambar 11 Menu Jenis Pembayaran

# **Fungsi Notifikasi**

Fungsi ini berguna untuk memberikan notifikasi kepada wali murid siswa. Notifikasi tersebut berupa sms yang dikirim menggunakan teknologi sms gateway. Notifikasi tersebut dikirim apabila siswa notifikasi juga diberikan ketika siswa yang bersangkutan telat membayar spp melebihi tenggat waktu yang telah diberikan oleh pihak sekolah. Berikut adalah contoh dari notifikasi

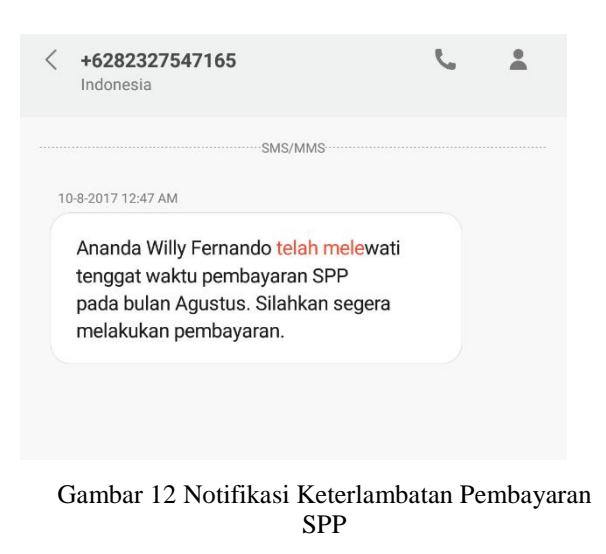

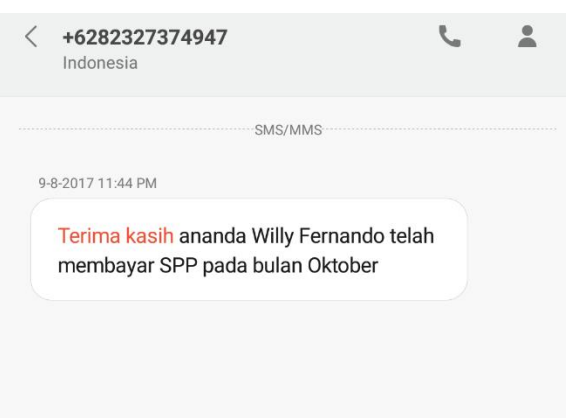

Gambar 13 Notifikasi Siswa Setelah Membayar SPP

#### **Halaman Pembayaran**

Pada saat pengguna memilih menu pembayaran siswa, maka aplikasi akan memunculkan halaman data siswa. Halaman pembayaran siswa digunakan untuk memasukkan data pembayaran yang akan dilakukan diantaranya pembayaran PMB, SPP dan DU. Pada Gambar 14 merupakan perancangan halaman input pembayaran

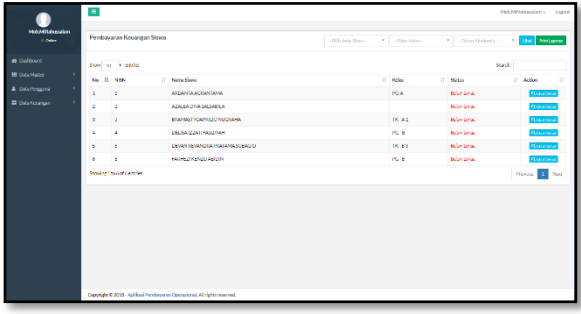

Gambar 14 Halaman Pembayaran

#### **Form Pembayaran Siswa**

Terdapat filter yang dapat digunakan untuk melakukan jenis pembayaran yang akan dilakukan. Jika pengguna menekan button lihat detail , maka sistem akan masuk kedalam form pembayaran yang telah di filter. Dihalaman ini pengguna dapat melihat pembayaran SPP perbulan berdasarkan periode siswa. Gambar 15 merupakan form pembayaran meliputi:

- 1. Pembayaran PMB
- 2. Pembayaran SPP
- 3. Pembayaran DU

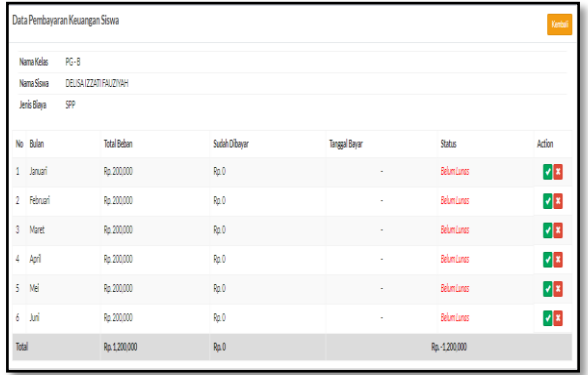

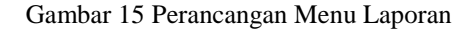

#### **EVALUASI FUNGSI**

Hasil uji coba fungsi dan implementasi yang telah dilakukan pada fungsi maintenance data yaitu:

a. Maintenance data siswa, hasil dari uji coba fungsi sesuai dengan yang diharapkan, bahwa aplikasi dapat merespon dari aktivitas pengguna kemudian aplikasi mengeluarkan hasil yang diharapkan.

b. Maintenance data kelas, hasil dari uji coba fungsi sesuai dengan yang diharapkan, jika pengguna melakukan maintenance data sesuai form yang tersedia.

c. Maintenance data gelombang, hasil dari uji coba fungsi sesuai dengan yang diharapkan, yaitu aplikasi dapat melakukan maintenance data sesuai form yang ada.

d. Maintenance data jenis pembayaran, hasil dari uji coba fungsi sesuai dengan yang diharapkan, bahwa aplikasi dapat merespon dari aktivitas pengguna kemudian aplikasi mengeluarkan hasil yang diharapkan.

## **Evaluasi Fungsi Proses Pembayaran**

Hasil uji coba fungsi dan implementasi yang telah dilakukan pada proses pembayaran biaya operasional pendidikan yaitu:

a.Melihat proses pembayaran, hasil dari uji coba fungsi sesuai dengan yang diharapkan, bahwa aplikasi menghasilkan form pembayaran PMB,SPP

dan DU sesuai dengan yang diharapkan oleh pihak PG-TK Al-Zaitun..

# **Pembahasan**

Berdasarkan hasil uji coba dan evaluasi aplikasi maka dalam tahap ini akan dilakukan analisis terhadap hasil uji coba dan evaluasi tersebut dapat dijelaskan sebagai berikut :

1. Berdasarkan hasil uji coba, aplikasi ini mempermudah bagian Tata Usaha yang sebelumnya dalam melakukan proses pembayaran biaya operasonal pendidikan dilakukan secara manual dan memindahkan ke Ms.Excel untuk dijadikan laporan, sekarang bagian Tata Usaha cukup menggunakan aplikasi ini untuk melakukan proses pembuatan rekapitulasi pembayaran biaya operasional pendidikan dengan hanya memasukkan data sesuai form yang tersedia dan mendapat laporan akhir untuk diberikan kepada Kepala Sekolah.

2. Aplikasi ini mampu menangani permasalahan dalam meminimalisasi kesalahan pencatatan transaksi dan pembuatan laporan yang mungkin terjadi jika dilakukan secara manual.

# **KESIMPULAN**

Berdasarkan dari hasil uji coba terhadap aplikasi pemilihan kebijakan prasarana fisik yang sudah dilaksanakan, dapat ditarik kesimpulan bahwa:

1. Penelitian ini menghasilkan Aplikasi Pembayaran Biaya Operasional Pendidikan yang dapat digunakan untuk mengatasi permasalahan pada PG-TK Al-Zaitun sehingga proses pembayaran dapat dilakukan lebih mudah dan cepat. Hasil yang diperoleh dari aplikasi adalah data yang ada dalam aplikasi dapat langsung digunakan untuk cetak laporan pembayaran biaya operasional pendidikan.

2. Kepala Sekolah dapat melihat secara langsung informasi laporan pembayaran secara langsung melalui Aplikasi Pembayara Biaya Operasional Pendidikan.

# **SARAN**

Saran untuk pengembangan aplikasi pembayaran biaya operasional pendidikan ini adalah:

1. Aplikasi ini dapat dikembangkan lagi dengan menambahkan fitur notifikasi untuk keterlambatan dalam pembayaran PMB dan DU.

# **RUJUKAN**

- Pressman, R. 2015. *Rekayasa Perangkat Lunak: Pendekatan Praktisi Buku I..* Yogyakarta: Andi.
- Romeo. 2003. *Testing dan Implementasi Sistem Edisi Pertama.* Surabaya: STIKOM.
- Sundoro, Herlambang. 2005. *Sistem Manajemen Basis Data: Permodelan Sistem.* Yogyakarta: Graha Ilmu.